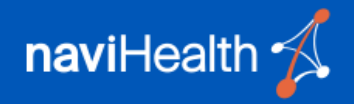

<span id="page-0-0"></span>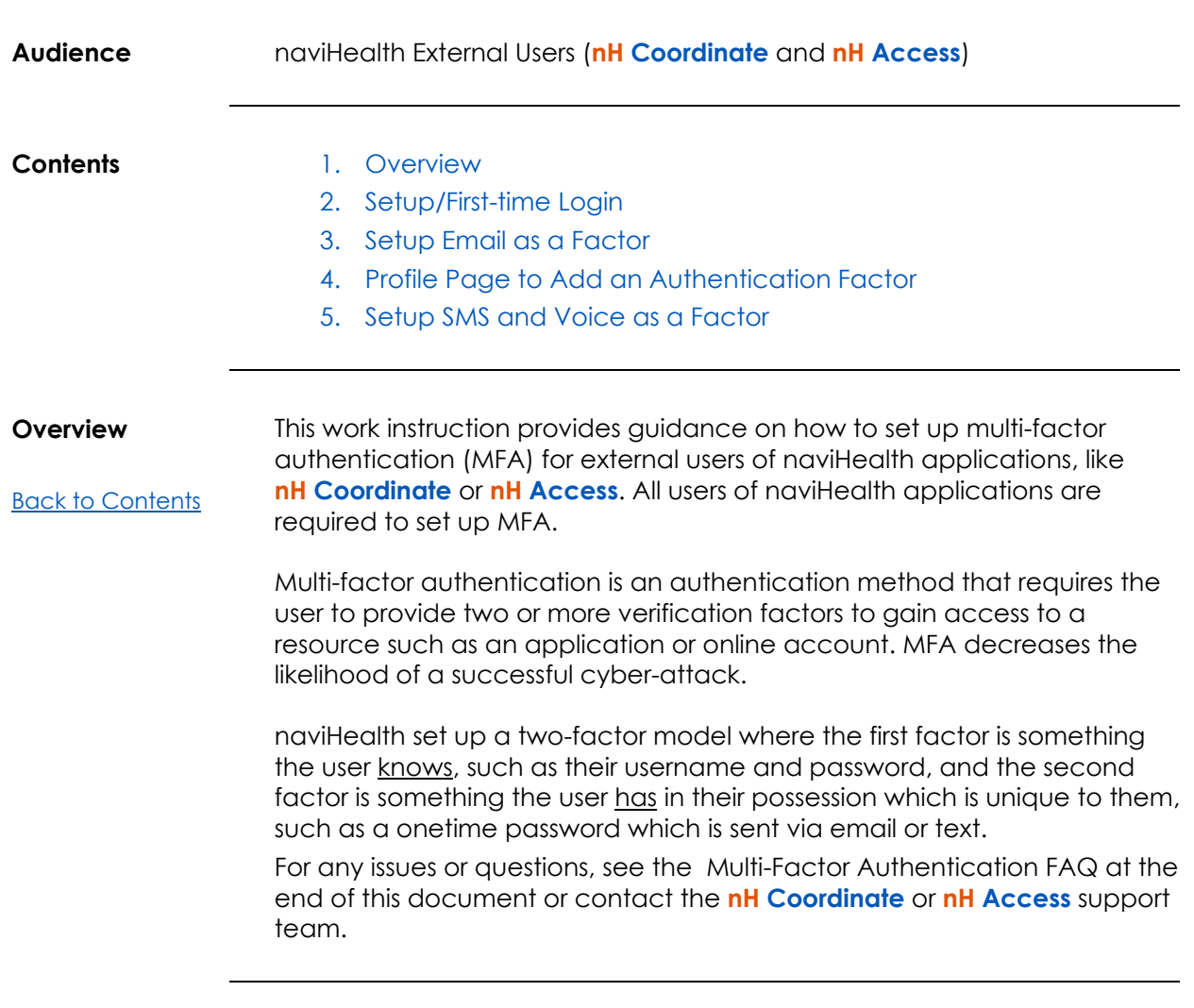

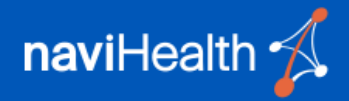

#### **If you have naviHealth account credentials you are required to setup MFA.**

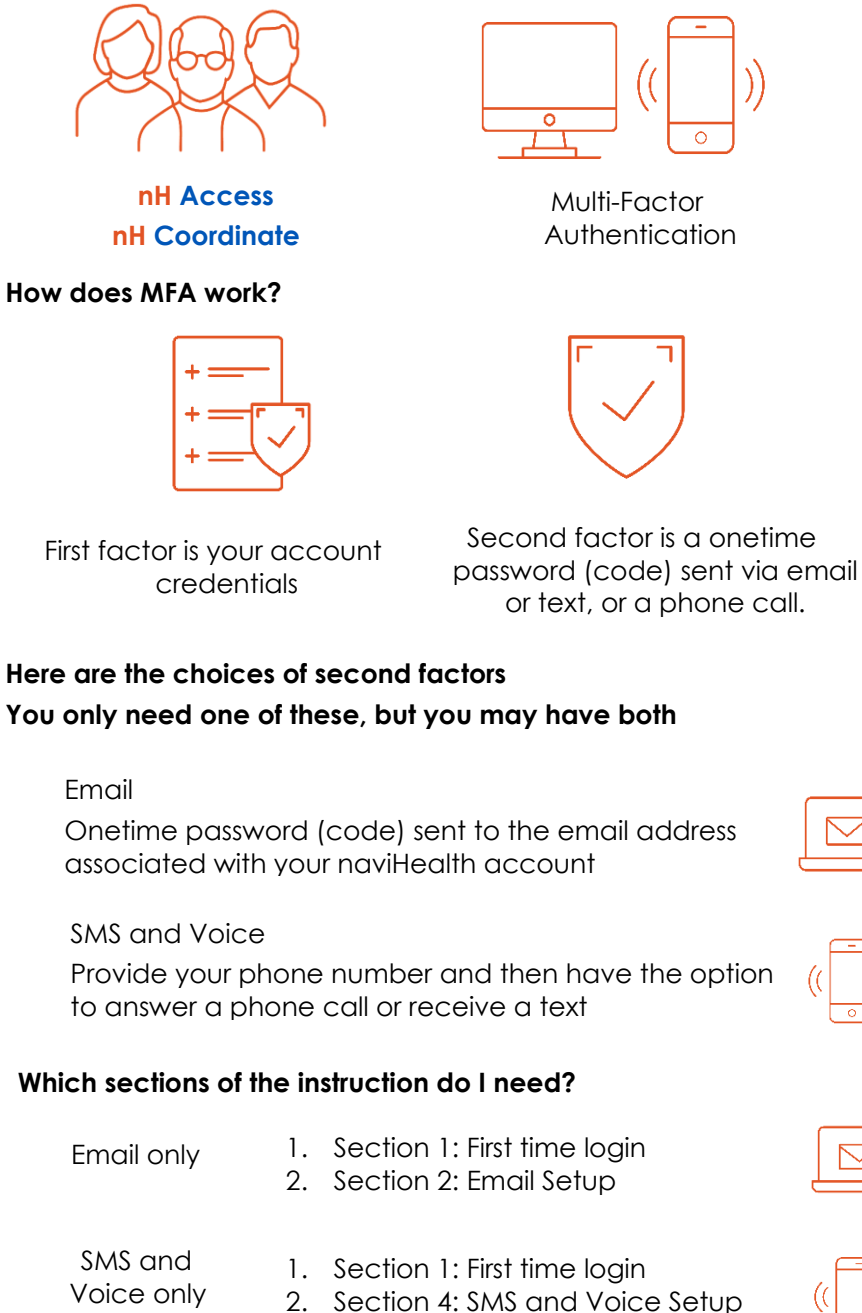

1. Section 1: First time login 2. First go to Section 2 or 4 3. Section 3: Link to manage factors 4. Then go to Section 4 or 2 Email and SMS and Voice

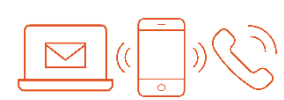

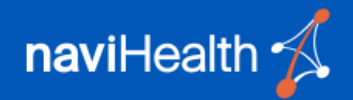

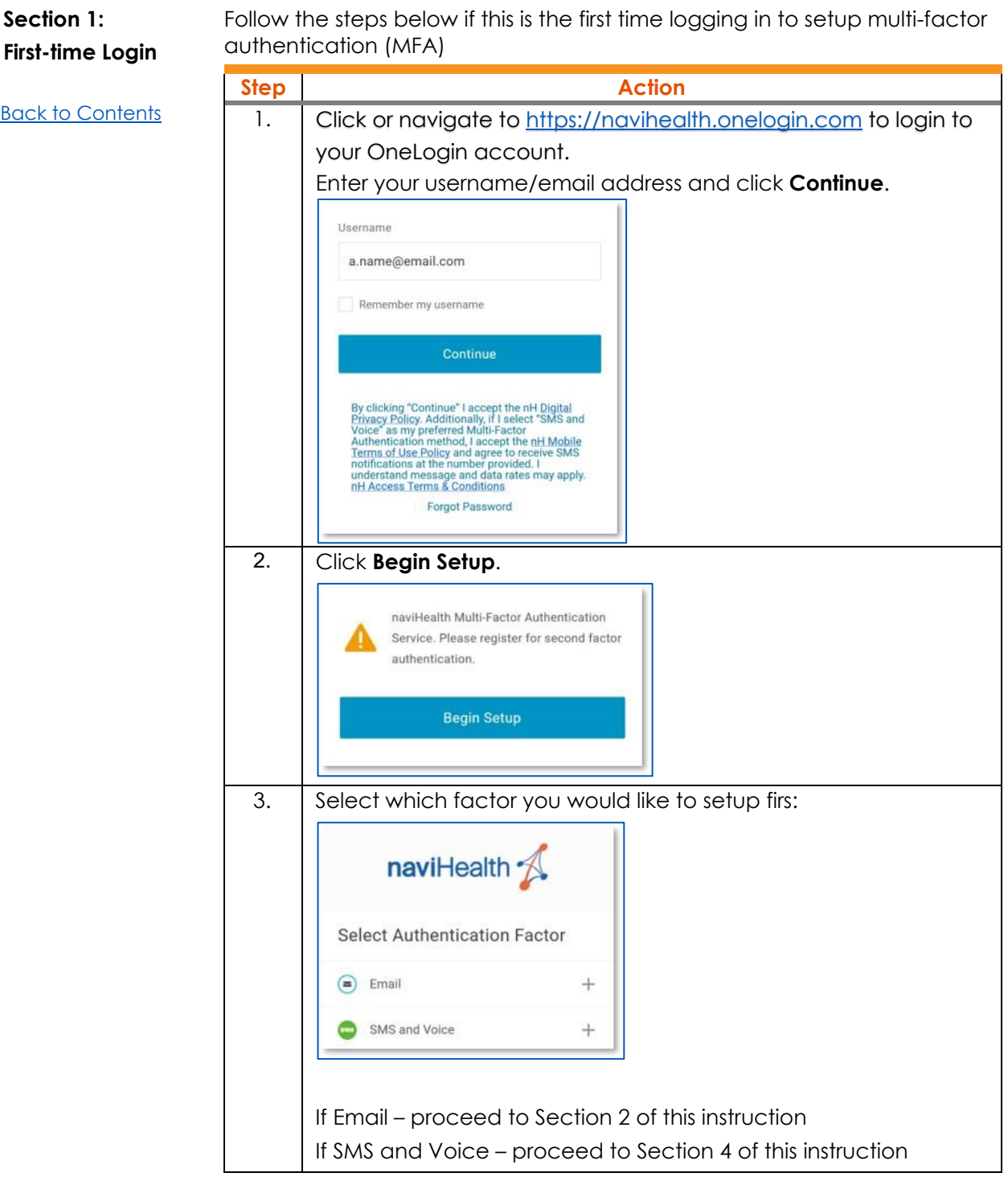

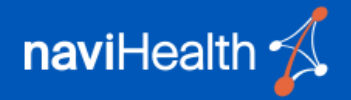

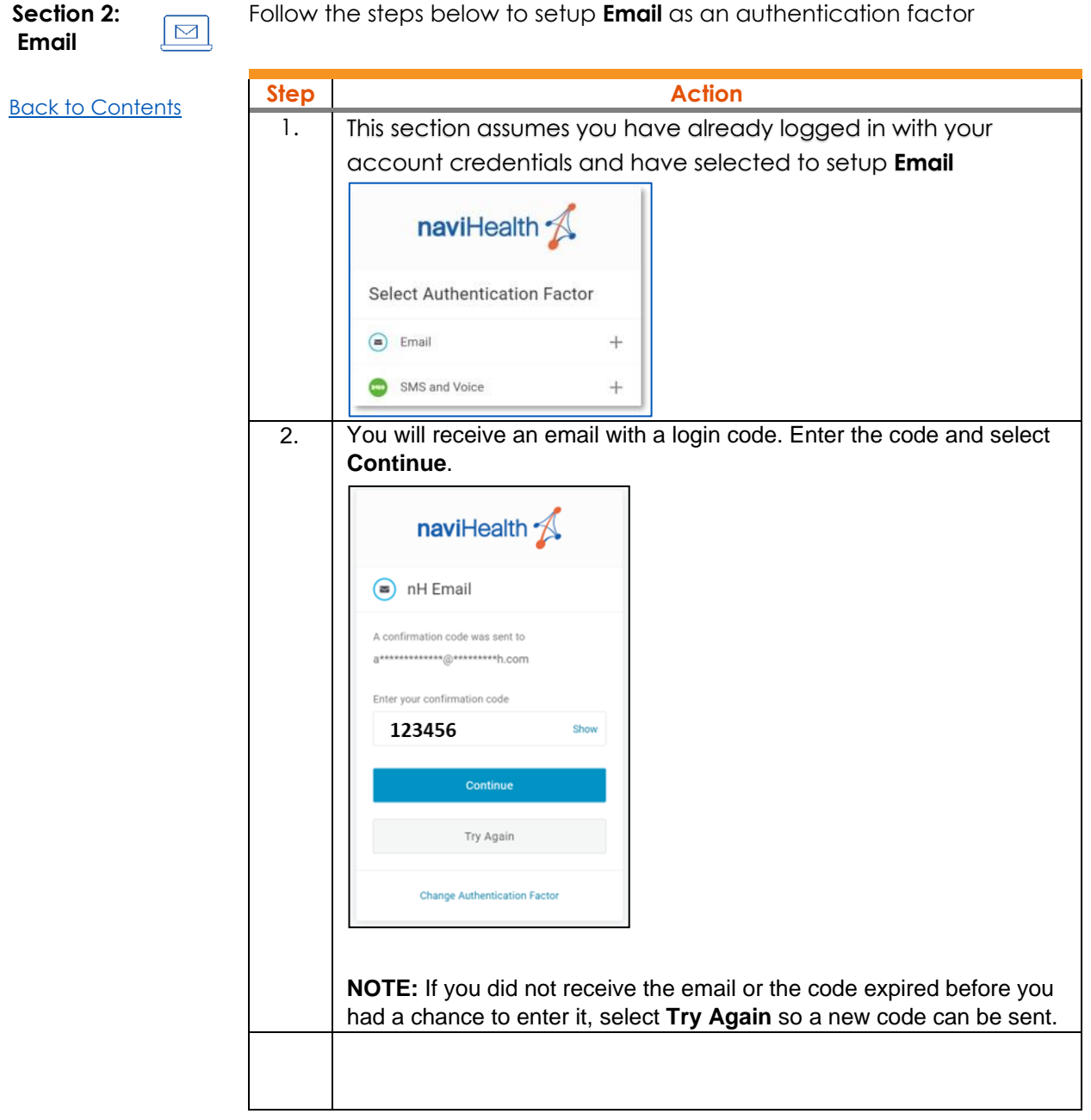

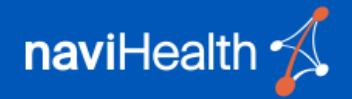

**Section 3:**

Follow the steps below to setup a second authentication factor.

**Link to Manage Factors**

[Back to Contents](#page-0-0)

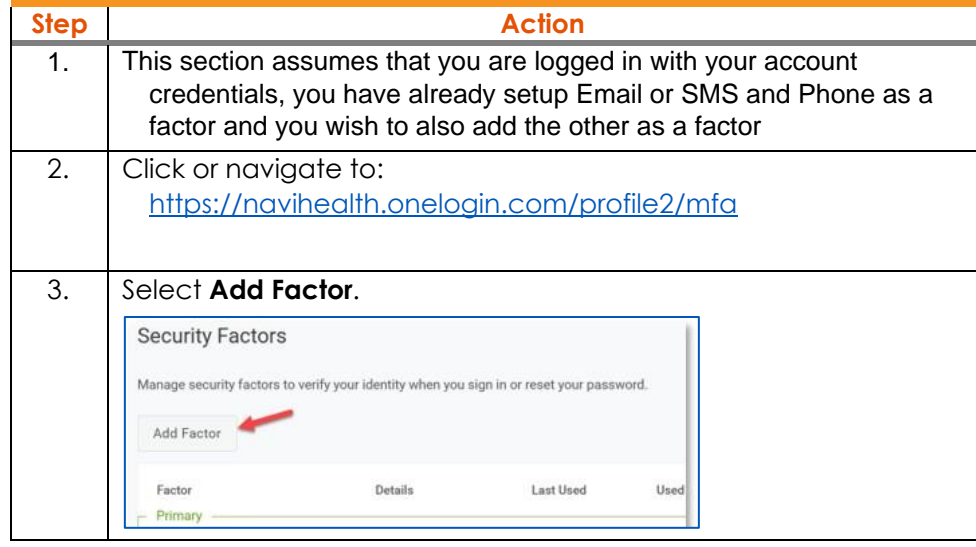

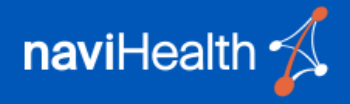

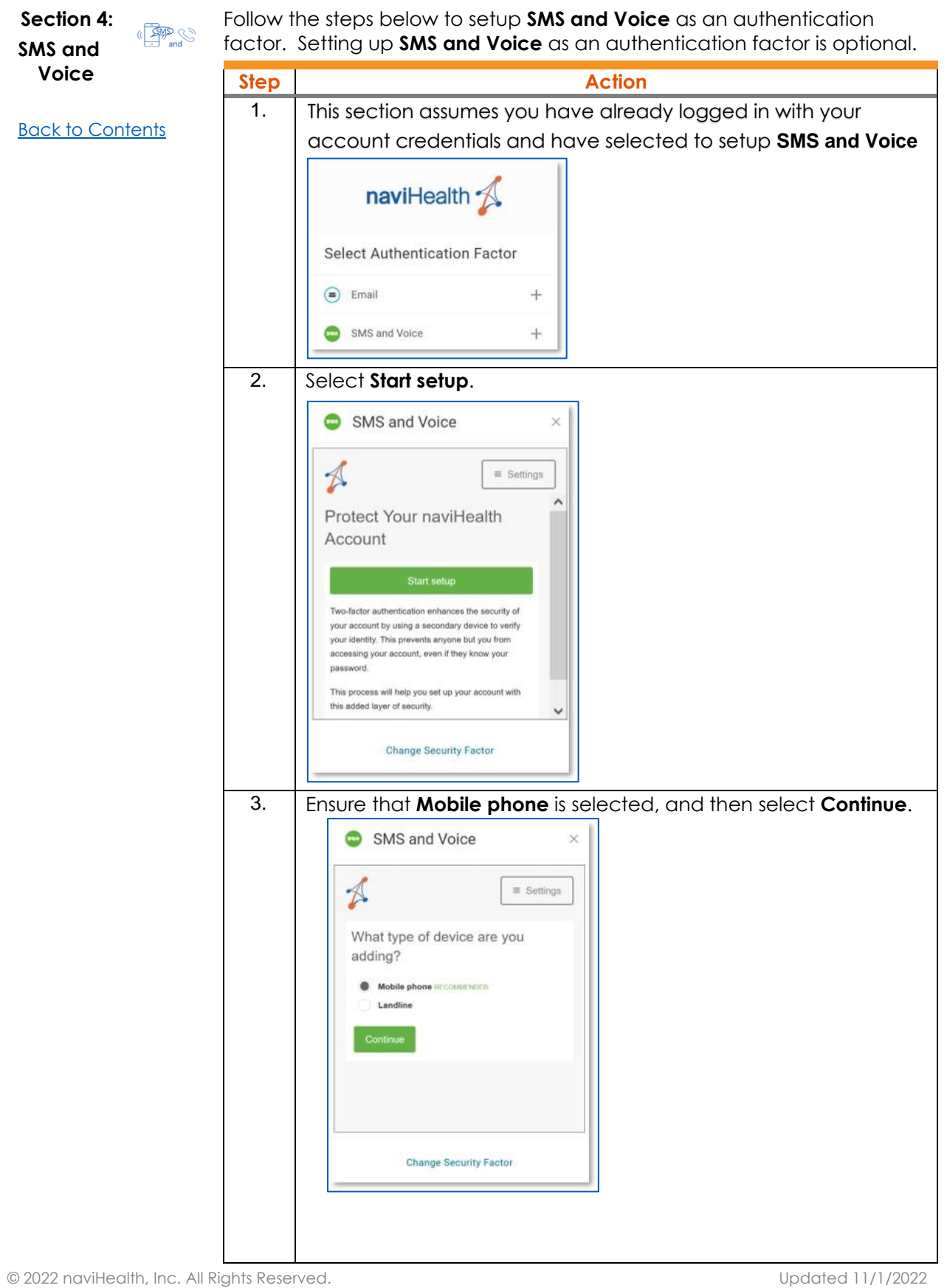

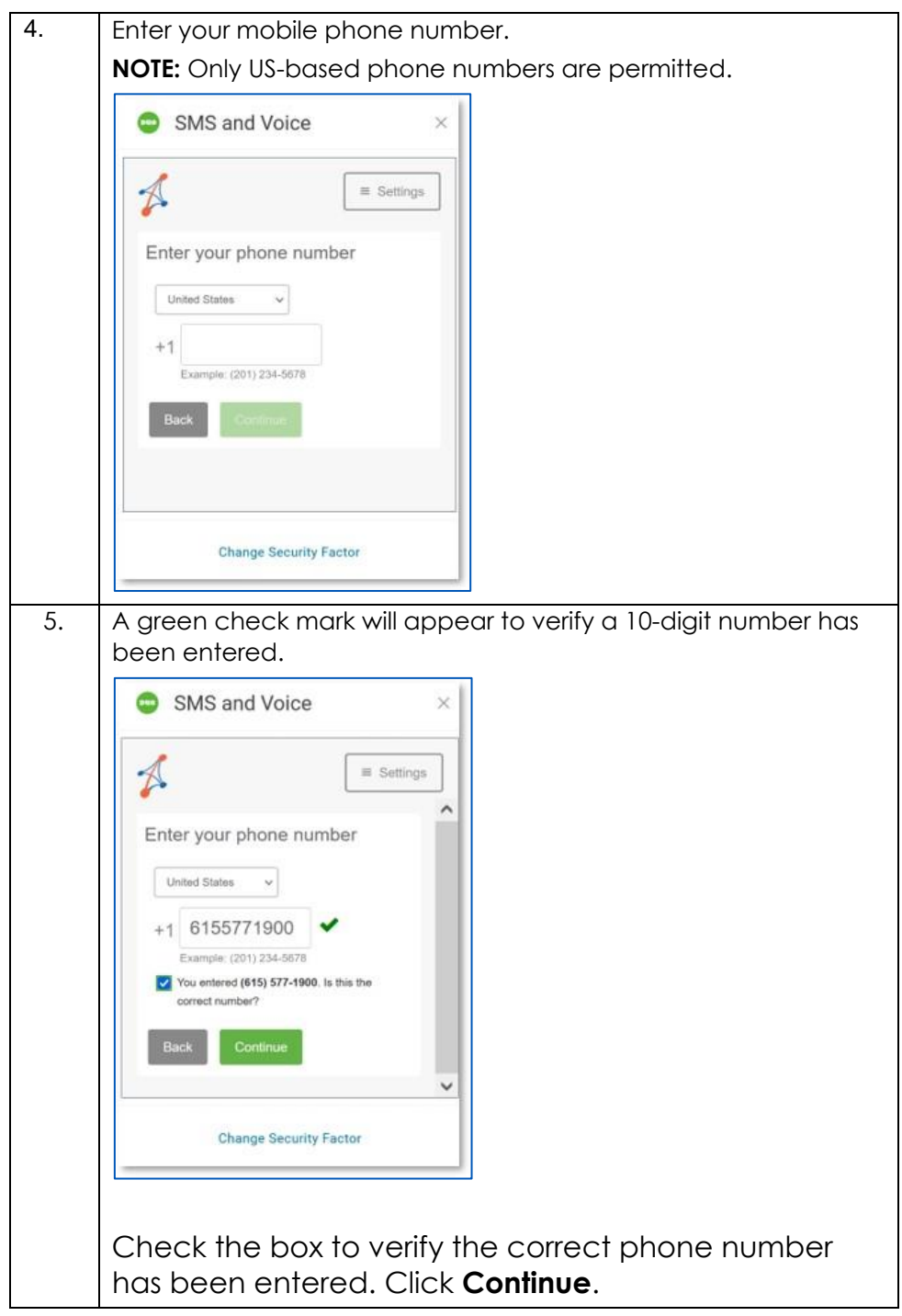

*Continued on next page*

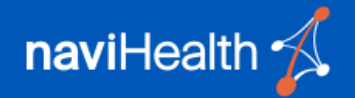

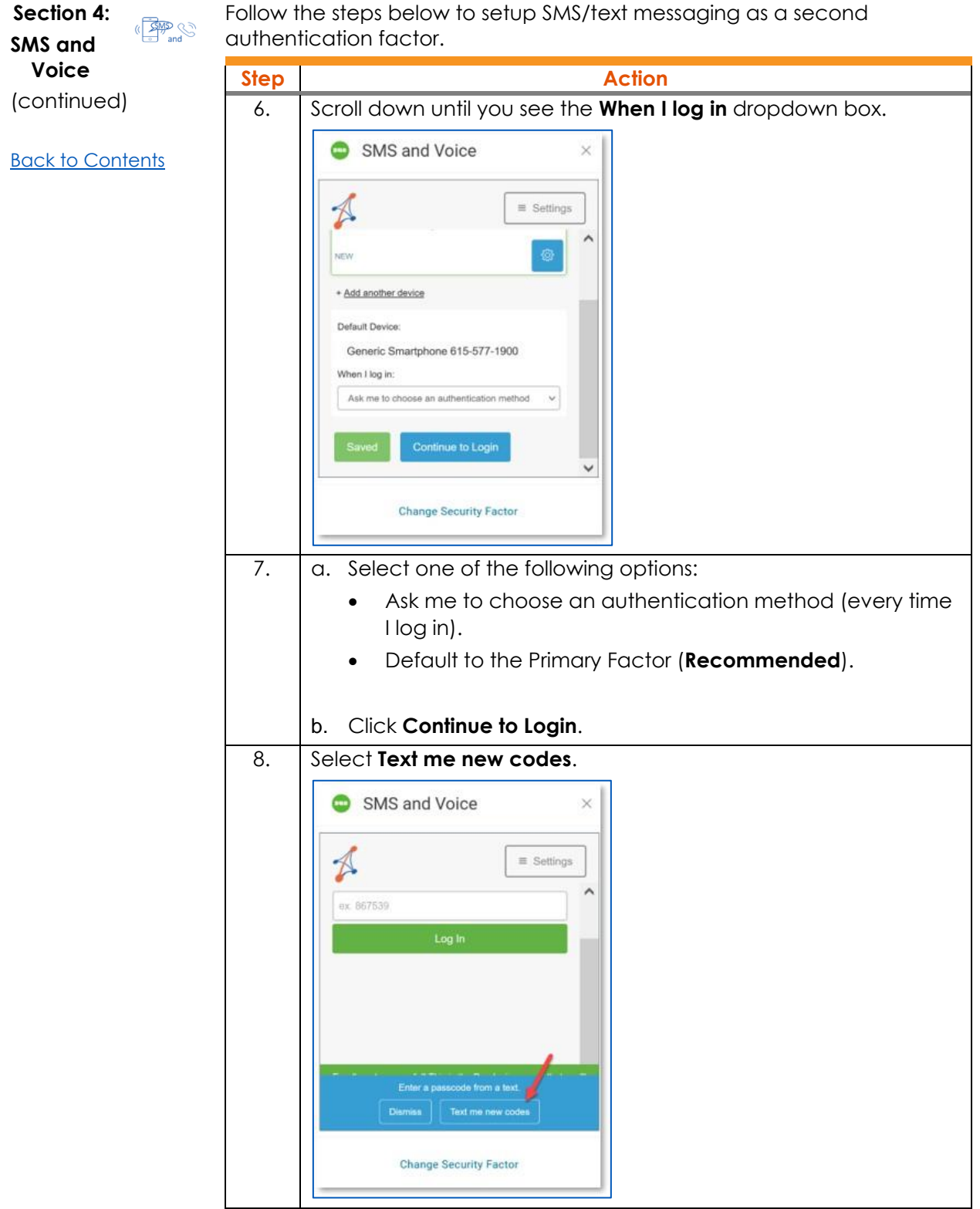

*Continued on next page*

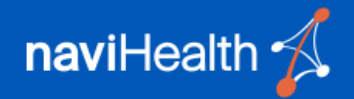

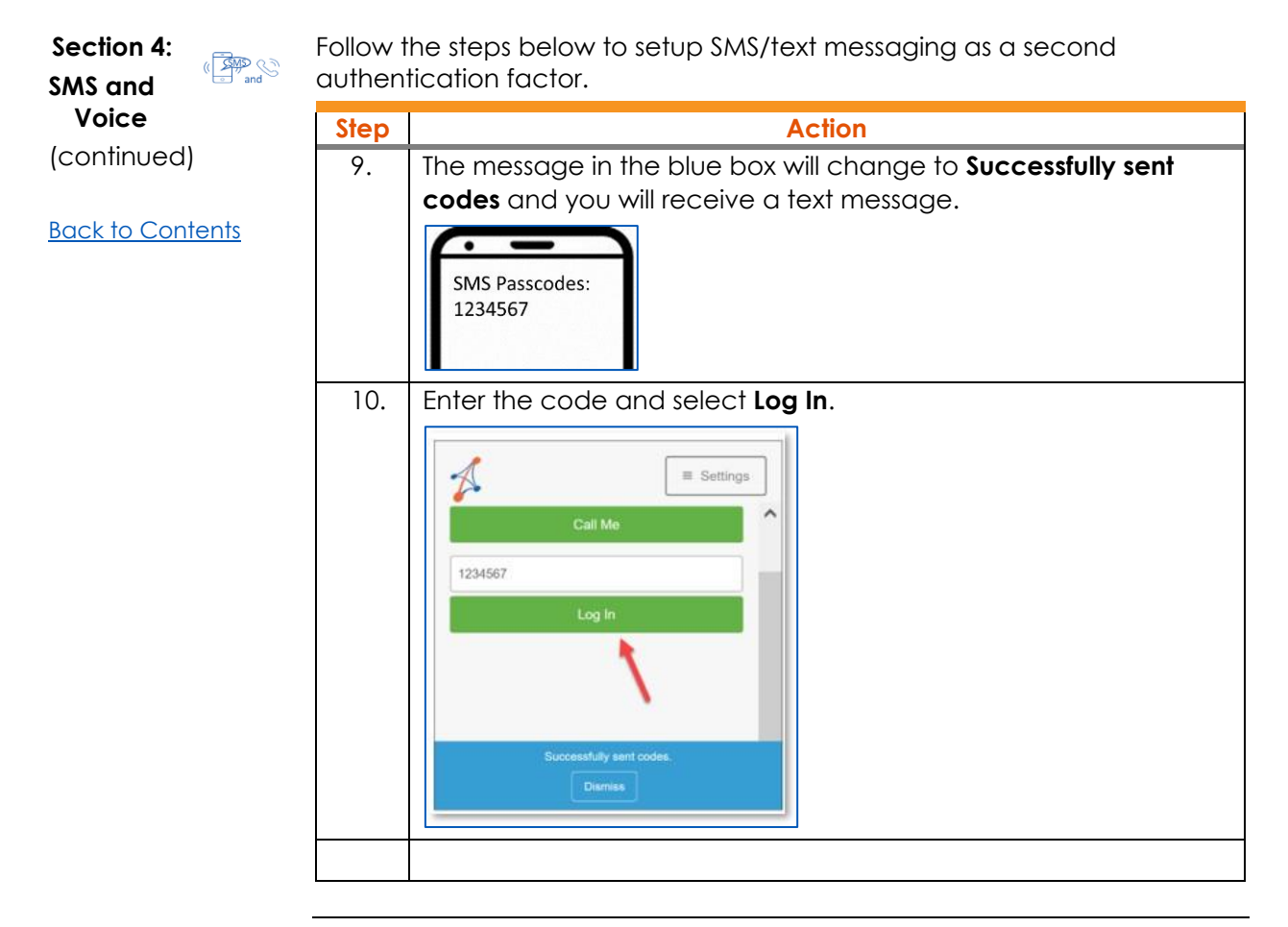

*Continued on next page*

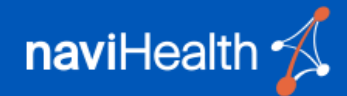

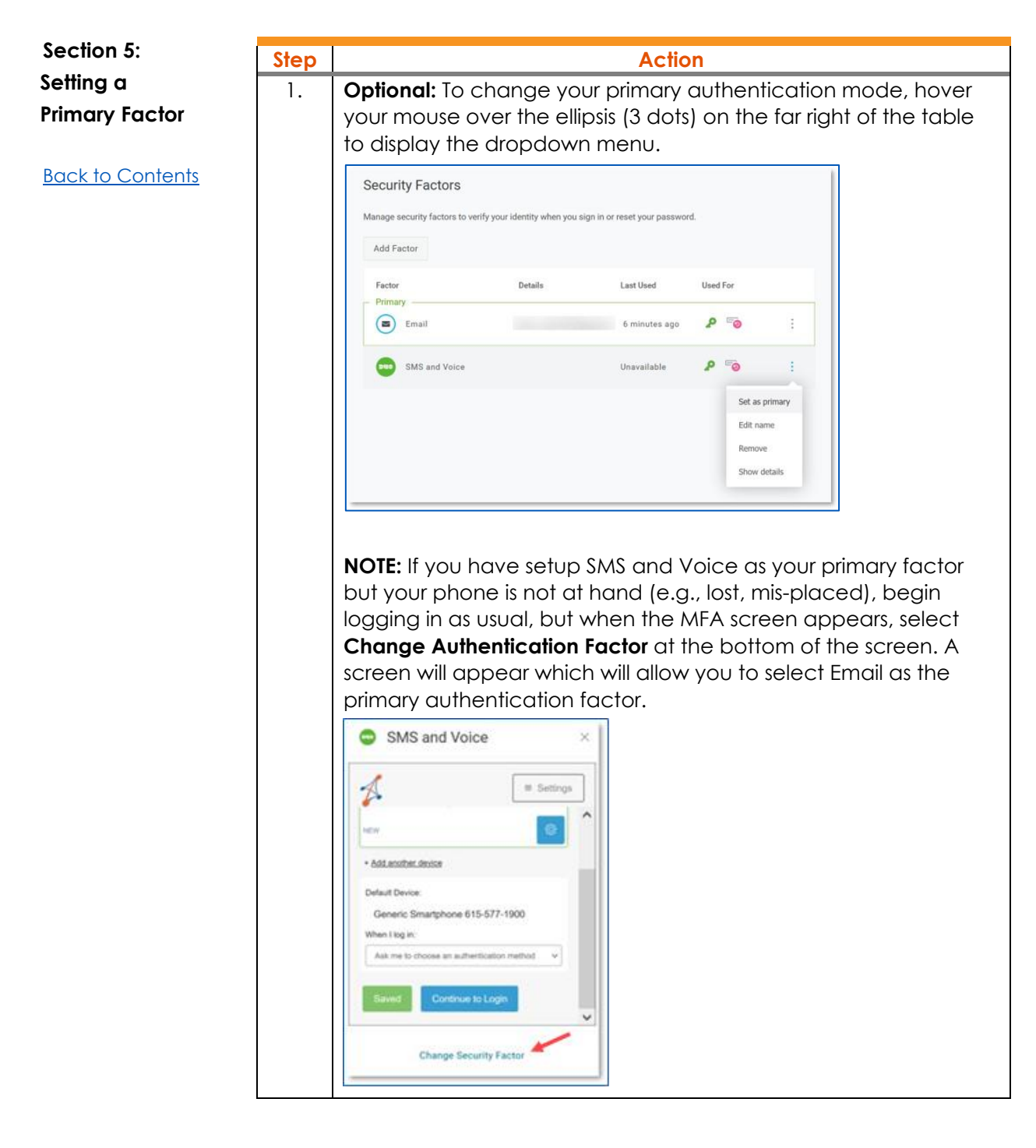

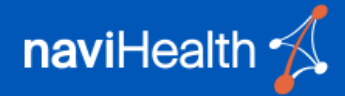

### Q1 What is Multi-Factor Authentication?

Multi-Factor Authentication (MFA) is an authentication method that requires the user to provide two or more verification factors to gain access to a resource such as an application or online account.

The first factor is something the user knows, such as their username and password. The second factor is something the user has in their possession which is unique to them, such as a onetime password which is sent via email or text.

You've probably already experienced this without even noticing it or thinking about it – almost any time a bank or website sends you an email or text message with a code to be entered into a pop-up window – it's MFA.

### Q2 Why is naviHealth taking this step?

At naviHealth, we take the protection of data seriously. Cyber criminals are increasingly using advanced techniques to access critical and sensitive business information. The growth of remote work, multiple devices, and public network access increases the risk of unwanted intrusion and disruption to business activity. MFA is one of the easiest, most effective tools for enhancing login security, and safeguarding data against security threats.

### Q3 Who is impacted by this change?

All naviHealth platform users will be required to complete this two-step process.

### Q4 How will it work?

The main login screen will remain the same with the addition of a verification step of entering a code received by email, text message or phone call.

### Q5 What if I have additional questions?

For any issues or questions, please contact the **nH Coordinate** or **nH Access** support team.